## **Střih v Adobe Premiere**

#### Dominik Franěk dominik.franek@avc-cvut.cz

 $\epsilon$ ON

#### **Obsah**

• [Co je to Adobe Premiere](#page-2-0) ● Rozdíly mezi 1.5 a 2.0 • Ostatní programy pro střih • [Základní uživatelské rozhraní](#page-4-0) • Rozvržení layoutu • Klávesové zkratky • [Samotná práce](#page-10-0) • Hrátky s titulky • Renderování • Export

• Efekty

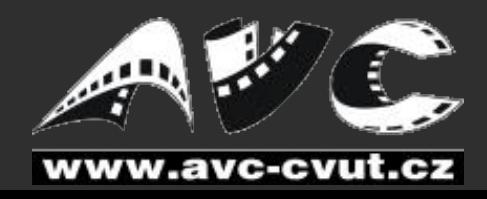

## **Rozdíl mez 1.5 a 2.0**

- <span id="page-2-0"></span>• Jiné uživatelské prostředí
	- 1.5 Samotná okna
	- · 2.0 Spojené prostory vzájemně se ovlivňující
- Více efektů
	- 1.5
	- 2.0
- Lepší nástroje?
- · Rychlejší práce?
- Import?

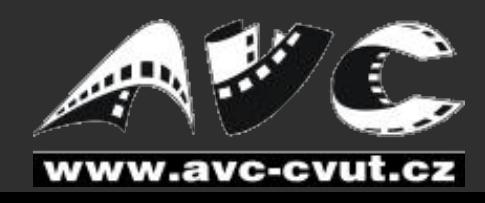

## **Ostatní programy na střih**

#### <span id="page-3-0"></span>• Silně amatérské

- Windows Movie Maker, VirtualDub (do 10 střihů), Pinnacle Studio
- Postačující
	- Sony Vegas, Cinelerra (linux), Ulead Media, Avid Liquid
- Profesionální
	- **Avid Xpress Pro, Final Cut Pro**

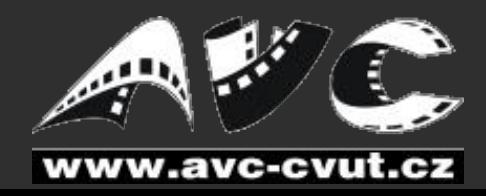

# <span id="page-4-0"></span>**Základní uživatelské rozhraní**

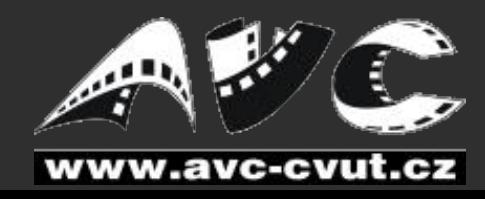

Dominik Franěk: Střih v Adobe Premiere 500 ministrate 1997 Středen Středen Středen Středen Středen Středen Stř

 $60<sup>N</sup>$ 

**XOCAMEX** 

## **Základní uživatelské rozhraní I.**

- Workspace = Pracovní prostředí
	- $\cdot$  každý má rád jiné uspořádání oken $\cdot$
	- · pro různou práci různá okna, různě velká...
- Okna na sobě velikostně a pozičně závislá
- Záložky pro jednotlivá okna

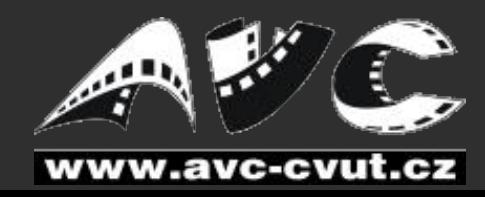

## **Základní uživatelské rozhraní II.**

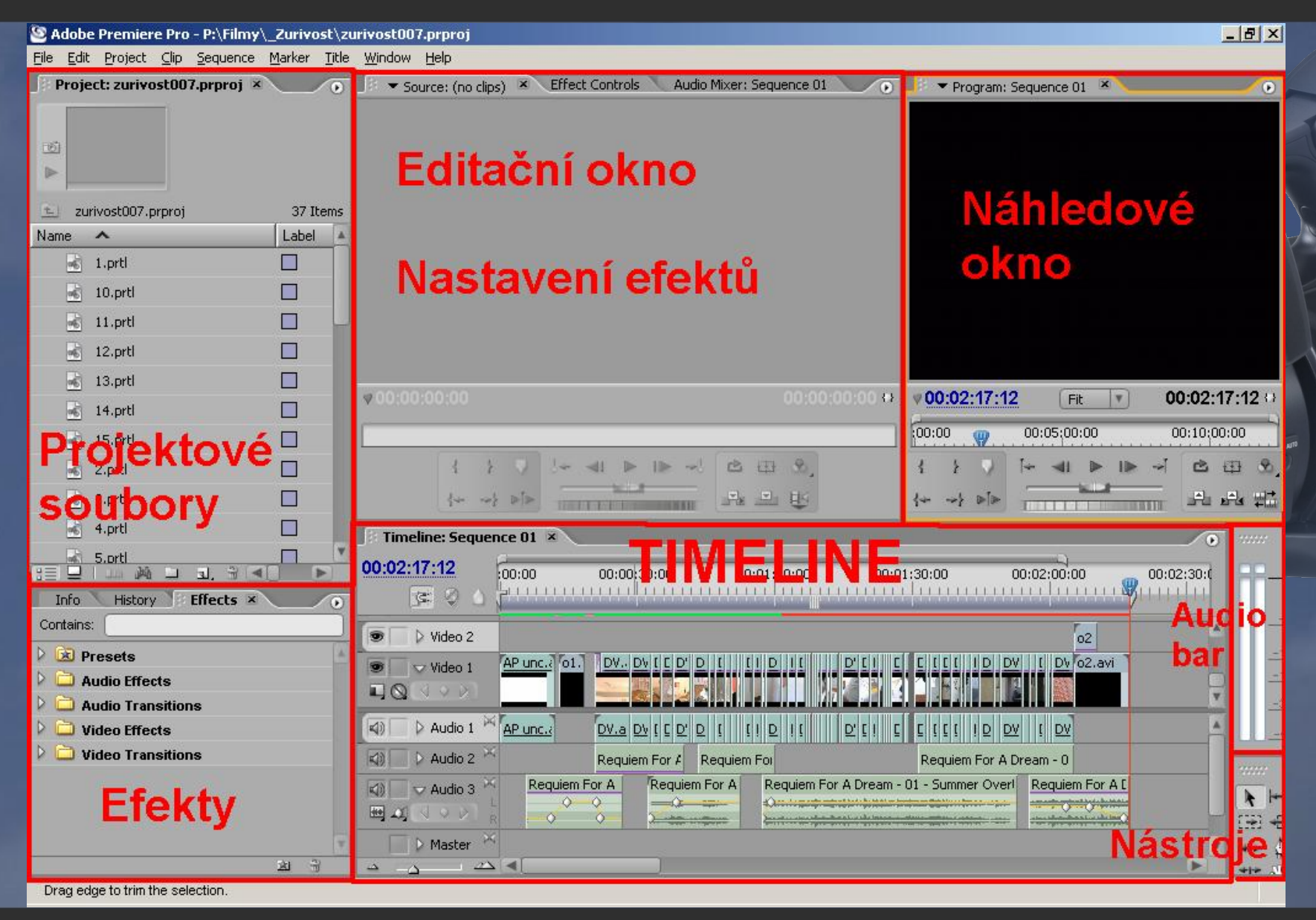

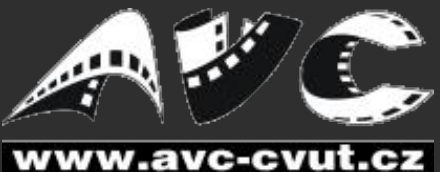

 $60<sup>N</sup>$ 

## **Základní uživatelské rozhraní III.**

- Rozdělení na 5 základních částí:
	- TimeLine nejdůležitější část
	- Editační okno zde se edituje aktuální soubor
	- · Náhledové okno náhled jezdce na TimeLine
	- Projektové soubory výběr souborů v projektu
	- **· Výběr efektů, historie, info o souboru v TimeLine**

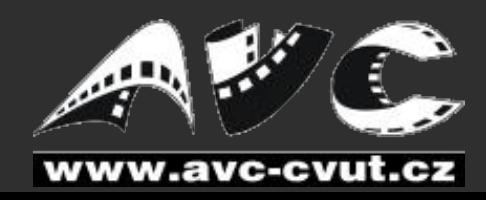

## **Klávesové zkratky I.**

- Fungují běžné zkratky
	- $\cdot$  *ctrl* + C, *ctrl* + V, *ctrl* + N, *ctrl* + S
- Hlavní editační nástroje:
	- *V* nástroj pro výběr
	- *B* prodlužování/zkracování
	- *N* posun střihu a rolování videa
	- *M* posun všech věcí v dané stopě
		- shiftem posun všech věcí ve všech stopách
	- *C* přeseknutí v místě kliku
	- *X* změna rychlosti přehrávání

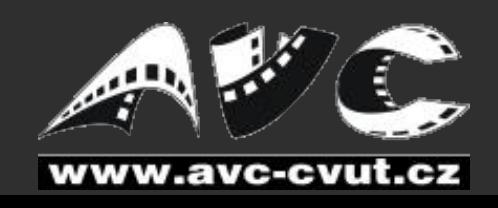

## **Klávesové zkratky II.**

- Hlavní navigace po videu
	- *space* přehrání videa
	- *PgUp, PgDn* přeskok po střizích
	- **· Home, End začátek/konec sekvence**
	- *Insert* skočit na časový údaje (též hum.klávesnice)
	- *Šipky vpravo,vlevo* jemný posun
		- *shift + šipka* posun o 5 snímků
	- *Šipky nahorů, dolů* posun timeline po obrazovkách

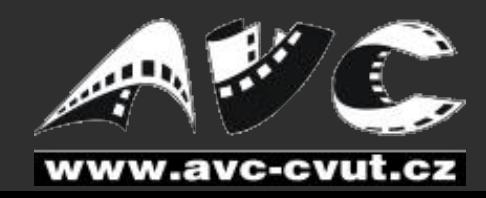

## **Klávesové zkratky III.**

#### <span id="page-10-0"></span>• Další editace

- *ctrl + T* Trimování
- *T* kde je posuvník do editačního módu
- *J,K,L* přehrání zpětné, stop, dopředné
	- **TIP:** vhodnější než šipky
- Ostatní
	- *F5* "capturing" (nahrání videa ze zařízení)
	- *F9* nový titulek
	- **enter** spuštění renderingu

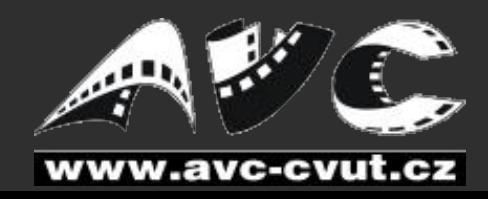

# **Samotná práce a nějaké tipy**

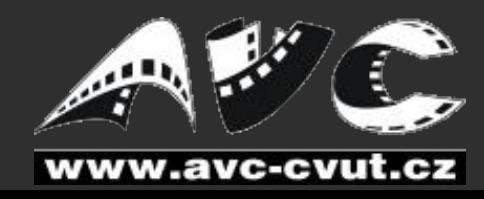

Dominik Franěk: Střih v Adobe Premiere 12

 $60<sup>N</sup>$ 

## **Hrátky s titulky**

- Speciální editační okno
- Chová se jako normální soubor (\*.prtl)
- Export titulků
	- Deinterlace
	- Optimize stills

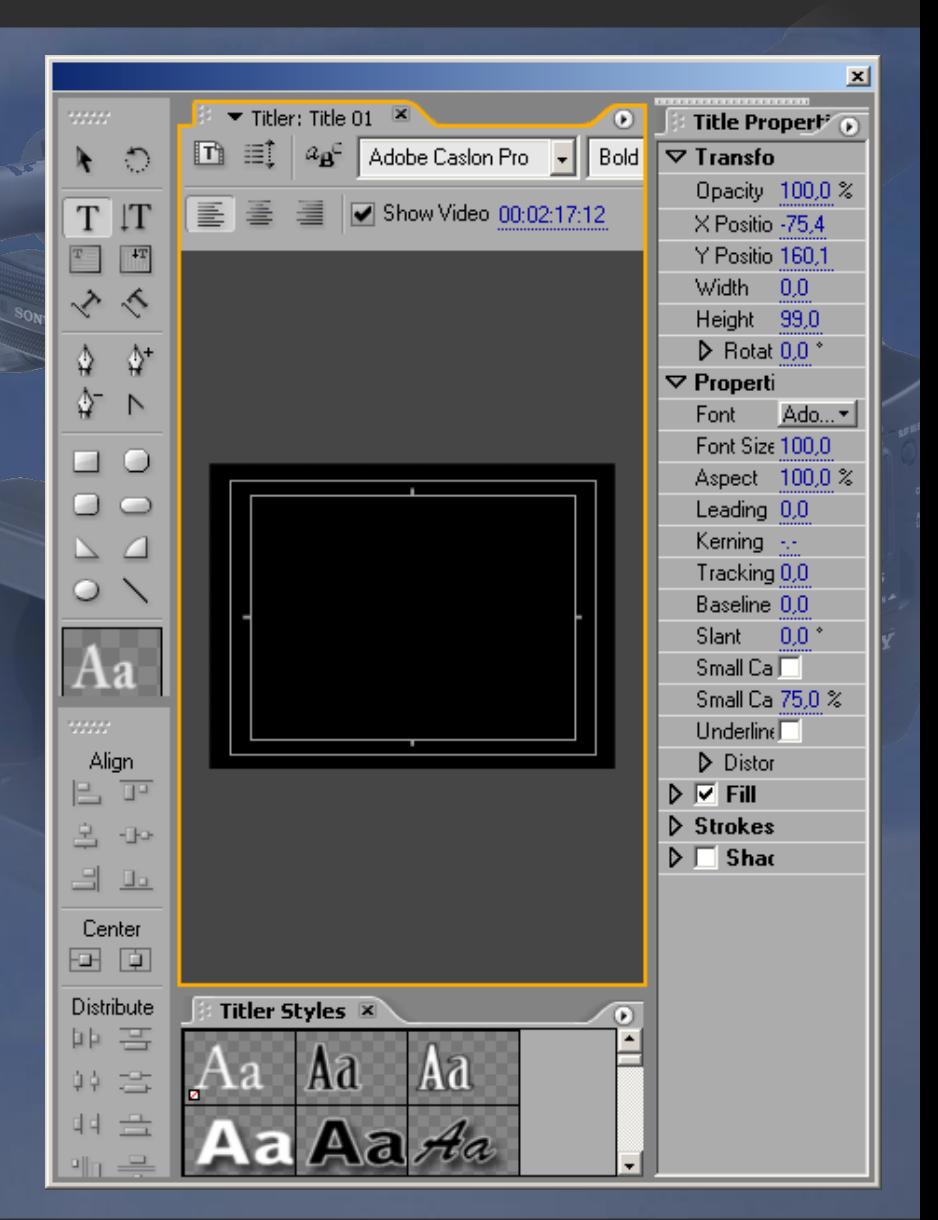

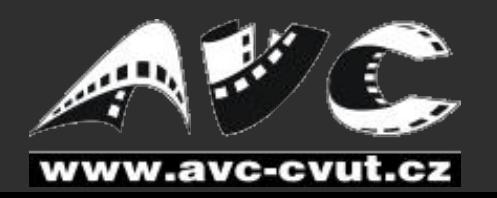

#### **[Titulky příklad1](file:///P:/Titulky/AP%20titles.prproj) [Titulky příklad2](file:///P:/Filmy/%C5%A0kola%20Slu%C5%A1n%C3%A9ho%20Chov%C3%A1n%C3%AD%201/Uvod.fla)**

Dominik Franěk: Střih v Adobe Premiere 13

## **Renderování**

- Vhodné při vložení efektů
- Spustíme klávesou "ENTER"
- Lze nastavit odkud renderovat
- Zelená/Červená čára
- Lze přerušit uprostřed

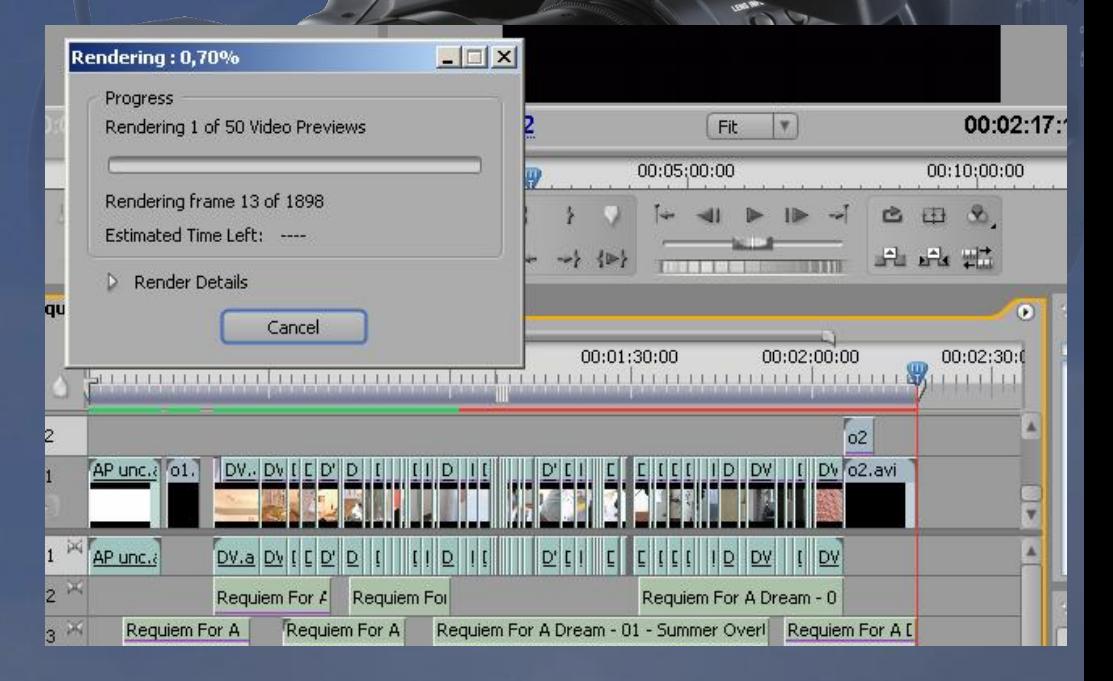

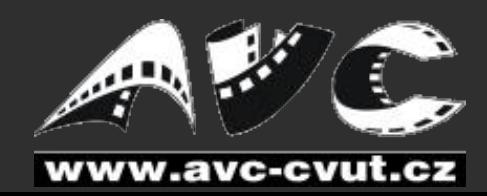

### **Export video**

- File -> Export -> Movie
	- Mnoho formátů na export
	- Méně nastavení
	- · Pomalejší než enkódovací software
- File -> Export -> Adobe Media Encoder
	- · Mnoho voleb nastavení (oříznutí videa, nastavení)
	- Možnost uložit přímo na FTP
	- *.wmv*, *.mpeg*, FlashVideo, QuickTime,RealMedia
	- Musí být zaregistrován zvlášť

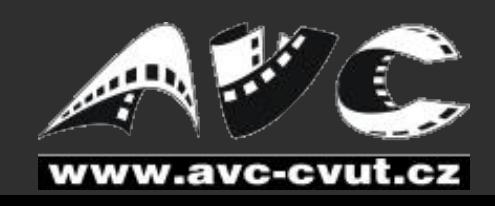

## **Export – Adobe Media Encoder**

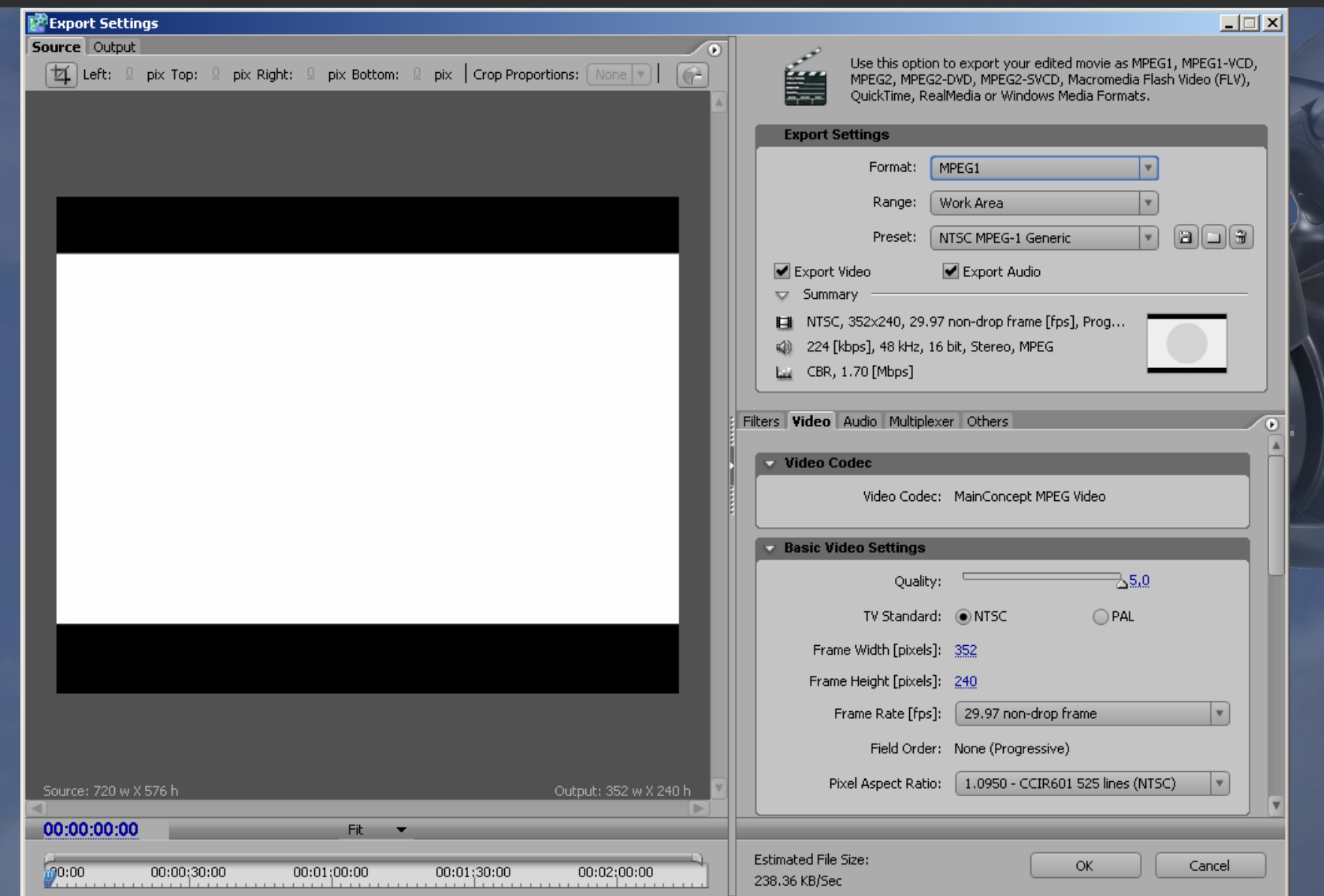

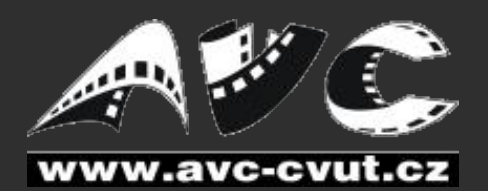

## **Export ostatní**

#### ● Frame

- Uloží aktuání snímek na obrazovce
- *.bmp*, *.gif*, *.tiff*, targa
- Audio
	- Celé audio / "Work Area Bar"
	- *.wav*, *.avi*, QuickTime

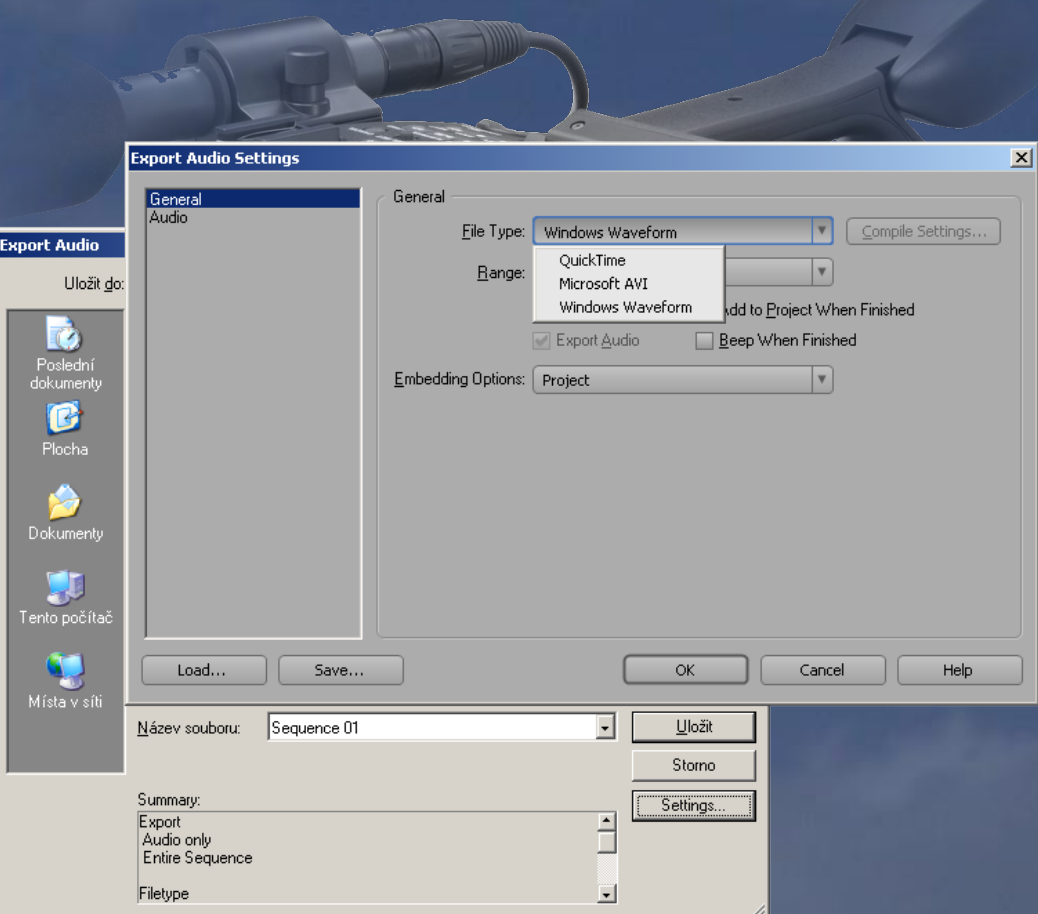

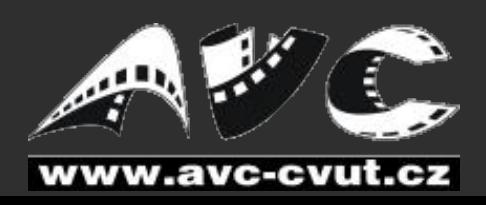

## **Export ostatní - tip**

- **TIP: ušetření velikosti až desítky MB**
- Vyexportovat nekomprimované video (*.avi*) a audio zvlášť (*.wav*)
- Zenkodit *.wav* do *.mp3*
- Vložit *.mp3* zpět do videa (VirtualDub)
- Zenkodit a zkomprimovat

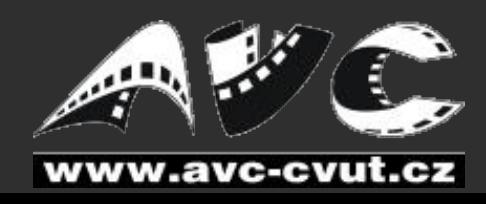

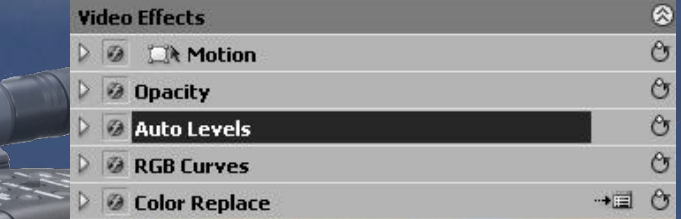

- Poznáme dle fialové čáry
- Užitečné Efekty:
	- Crop, NonRed Key, Hor/Ver Flip, Perspective
	- **Auto Levels, Auto Color, RGB Curves**
- Užitečné přechody:
	- Cross Dissolve, Dip to Black
	- Stretch In/Over
- Audio efekty:
	- Fill Left/Right, Channel Volume

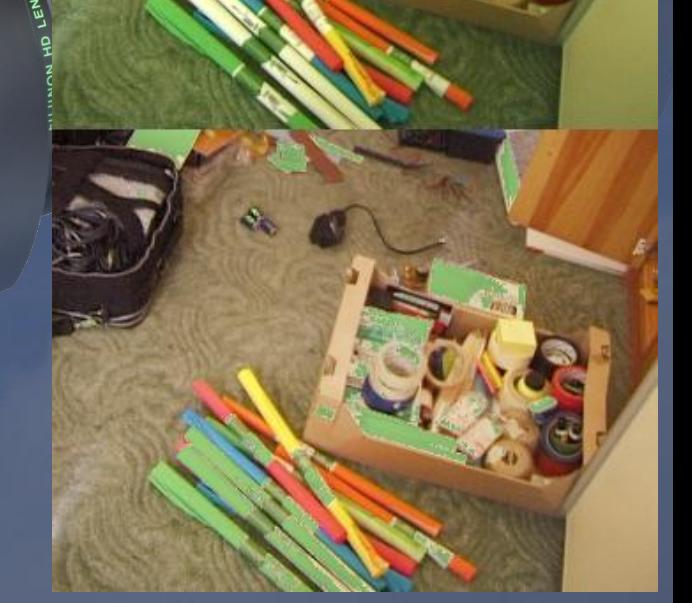

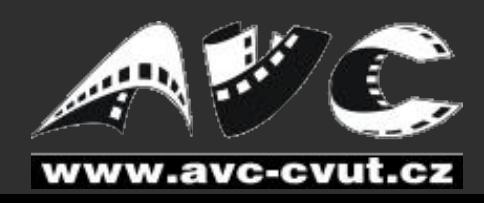

- Adobe Premiere je vhodná pro střední proud
- · Má mnoho nevýhod (plynulé zpomalení videa...)
- Naučte se používat Klávesové Zkratky
- Enkodění je vhodné provádět v externím programu
- S titulkama se dá udělat hodně!
- Mějte stále dobrou náladu :)

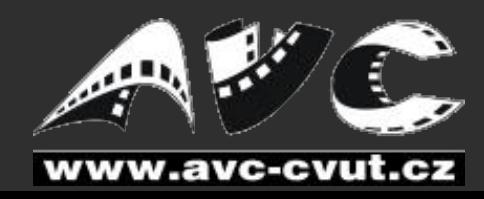

## **Čas na otázky a odpovědi**

#### Děkuji Vám za pozornost dominik.franek@avc-cvut.cz

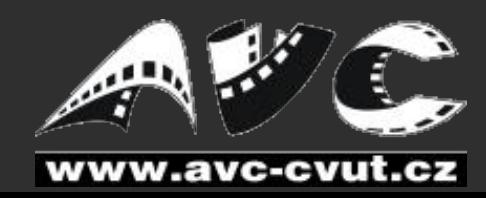

[programy na střih](#page-3-0)

Dominik Franěk: Střih v Adobe Premiere 21

 $60<sup>N</sup>$